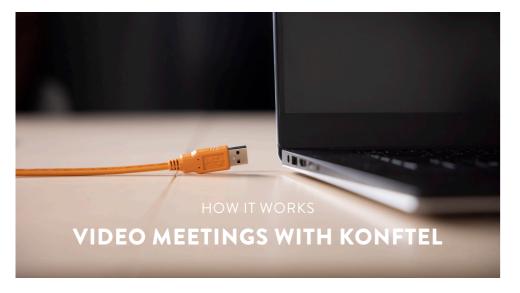

All our video kits supports Konftel One Cable Connection, so a single USB cable is all you need to connect the camera, the speakerphone and the room's screen to the collaboration app on your laptop.

### WHAT YOU NEED

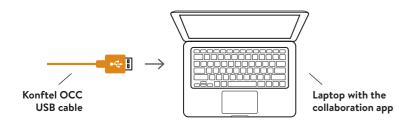

#### FIRST TIME

1. Before connecting the orange cable to your laptop, make sure you have the DisplayLink driver installed. Download driver at konftel.com/occ

2. Connect the USB cable and wait until configuration is completed. (The first time, it might take up to 60 seconds.)

3. In your collaboration app (for example Microsoft Teams or Zoom), go to settings and select Konftel for both audio and camera.

Konftel is a leading company within collaboration endpoint solutions. Since 1988, our mission has been to help people in businesses around the world to have meetings regardless of distance. We know that remote collaboration is an effective way to save time, money and contribute to a more sustainable world.

We are Climate Neutral Certified, offering customers an option to purchase conferencing equipment while keeping a clear climate conscience. Crystal clear audio and a sharp video image are essential for efficient meetings; this is why we only focus on cutting-edge technology in our Collaboration Solutions. Our audio technology OmniSound® is built into all Konftel Conference phones and devices. The products are sold globally under the Konftel brand and our headquarters are based in Sweden.

Read more about the company and our products at konftel.com.

Konftel AB, Box 268, SE-901 06 Umeå, Sweden Tel: +46 90 70 64 89 E-mail: info@konftel.com

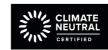

#### Good goods!

Konftel is a Climate Neutral certified company. We have measured and offset our entire footprint of greenhouse gases, and are committed to reduce our emissions.

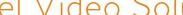

INSTALLATION GUIDE

# Konftel Video Solutions with Konftel Cam20

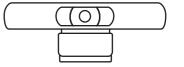

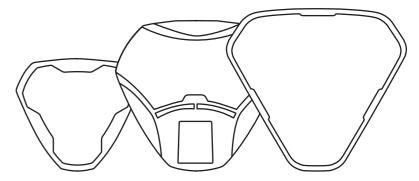

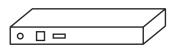

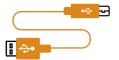

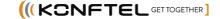

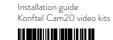

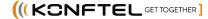

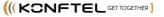

## 1. CAMERA

### Konftel Cam20

- USB cable
- · Remote control with two AAA batteries
- Quick guide and Safety declaration

931201001

#### Konftel OCC Hub

- USB cable (Konftel Ego/ Konftel 70)
- USB cable (Konftel 55-series)

2. HUB

- USB cable **©** (laptop)
- AC adapter
- Velcro tape (for mounting of OCC hub)
- Quick guide and Safety declaration

900102149

### 3. AUDIO

One of the following audio devices is included in this video kit.

# Konftel Ego

- USB cable (to be replaced by A)
- Soft case
- Quick guide and Safety declaration

Konftel C20Ego | 951201081

#### Konftel 55

- USB cable (to be replaced by B)
- Power cable
- AC adapter
- Safety declaration

Konftel C2055 | 951201071

#### Konftel 55Wx

- USB cable (to be replaced by B)
- Power cable
- AC adapter
- Battery
- Safety declaration

Konftel C2055Wx | 951201082

### Konftel 70

- USB cable (to be replaced by A)
- Power cable
- AC adapter
- Quick guide and Safety declaration

Konftel C2070 | 951201089

# Connect to power outlet Make sure to connect the Konftel 70 and Konftel 55/55Wx to a power outlet. (0)HDMI cable ↑ • (not included) **1** ○ □ □ G Connect the screen to the lap-HDMI top if you can't run DisplayLink.

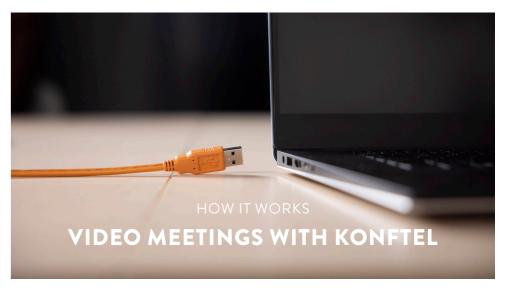

All our video kits supports Konftel One Cable Connection, so a single USB cable is all you need to connect the camera, the speakerphone and the room's screen to the collaboration app on your laptop.

# WHAT YOU NEED

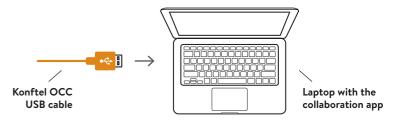

## FIRST TIME

1. Before connecting the orange cable to your laptop, make sure you have the DisplayLink driver installed. Download driver at

konftel.com/occ

2. Connect the USB cable and wait until configuration is completed. (The first time, it might take up to 60 seconds.)

3. In your collaboration app (for example Microsoft Teams or Zoom), go to settings and select Konftel for both audio and camera.

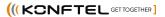